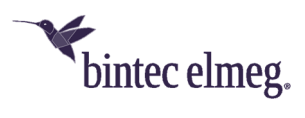

## **bintec Secure IPSec Client Version x.x.x.x: Verbesserungen und Fehlerbehebungen**

- **Änderung des NCP Netzwerktreibertyps:** Durch Änderung des NCP Netzwerktreibertyps von "Ethernet Adapter" zu "Virtual Adapter" konnte das Problem gelöst werden, dass bei aufgebauter VPN-Verbindung über WLAN die WLAN-Adapter vom Betriebssystem ausgeschaltet wurden, wenn diese nicht über den NCP WLAN-Manager verwaltet wurden.
- Fehler in der Verarbeitung langer Domain-Namen wurde behoben.
- Die Firewall wurde für anwendungsspezifische Regeln optimiert, um Abstürze des VPN-Dienstes zu vermeiden.
- **Fehlerhafte Anzeige beim Budget Manager:** Die fehlerhafte Berechnung bei hohen Maximalwerteinstellungen im Budget-Manager wurde korrigiert.
- **Darstellungsprobleme bei Hotspot-Anmeldung:** Die fehlerhafte Darstellung der Login-Seite bei der Hotspot-Anmeldung wurde behoben.
- **Fehlerbehebungen im Credential Provider:** Nach einem Verbindungsaufbau über den NCP Credential Provider wurde unter bestimmten Voraussetzungen (manuelle Eingabe des VPN-Benutzernamens und ein Name mit mehr als 20 Zeichen) der VPN-Benutzername nicht korrekt zwischengespeichert und daher falsch für künftige Verbindungsversuche vorgeschlagen. Dieser Fehler ist behoben.

Bei gesetzter Logon-Option "Dialog für Verbindungsaufbau automatisch öffnen" wurde der NCP Credential Provider beim Entsperren des Desktops nicht vorselektiert. Mit dieser Freigabe ist auch nach dem Entsperren des Desktops der NCP Credential Provider vorselektiert.

Die falsche Anzeige des Anmeldeinformationsanbieters während der Windows 10- Anmeldung wurde korrigiert. Die Statusanzeige für Home Zone unterscheidet nun korrekt zwischen freundlichen und unfreundlichen Netzwerken.

- **Client Info Center:** Für ein Windows 10 Betriebssystem wird nun zusätzlich die Version und der Build im Client Info Center mit angezeigt.
- **IKEv2-Verbindungsaufbau nach unterbrochener Verbindung:** Wurde eine IKEv2-Verbindung unterbrochen, so versuchte der Client u.U. erfolglos das Gateway zu erreichen. Ab dieser Freigabe wird der Verbindungsaufbau des Clients komplett neu initiiert.
- **Verbesserung der Hotspot-Funktionalität:** Die Kompatibilität zu Hotspot-Anmeldeseiten wurde weiter ausgebaut. Das während der Anmeldung am Hotspot erscheinende Browserfenster wird nach einem, in der NCPMON.INI konfigurierbaren Timeout ([HOTSPOTBROWSER] Timeout=300; Standardwert) automatisch geschlossen. Einhergehend wird die Proxy-Konfiguration im

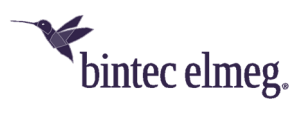

Betriebssystem wieder aktiv, die dynamischen Firewall-Regeln zur Hotspot-Anmeldung gelöscht und ggf. die WLAN- Verbindung abgebaut.

- **Log-Datei als Tagesdatei:** Die Log-Dateien des Monitors sowie von RWSCMD und NcpClientCmd werden nicht mehr fortlaufend beschrieben. Stattdessen werden Tagesdateien mit Datumsangabe im Namen erzeugt. Innerhalb der erweiterten Log-Einstellungen kann das maximale Alter der Log- Dateien und damit deren Löschung konfiguriert werden.
- **Client-Firewall Statusrückmeldung an das Windows-Betriebssystem:** Eine aktive Client-Firewall wird im Windows-Betriebssystem an entsprechender Stelle (z.B. "Sicherheit und Wartung") angezeigt.
- **Zertifikats-Handling:** Ein Fehler wodurch das Server-Zertifikat mit "unhandled critical extension" abgelehnt wurde, wurde behoben.
- **Behandlung möglicher Lesefehler:** Die Behandlung der Fehler, die beim Lesen der Konfigurationsdatei ncpphone.cfg auftreten können, wurde optimiert.
- **Windows 10 Creators Update:** Bei Verwendung des Windows 10 Creators Update, ließ sich ein Client der Version 3.11 32792 und 10.04 31799, nachdem er deinstalliert wurde, nicht wieder installieren. Dieser Fehler wurde behoben.
- **Stabilität mit VPN-Bypass:** Bei Einsatz von VPN-Bypass, war die Stabilität sporadisch gefährdet. Dieses Problem wurde gelöst. Darüber hinaus wurde ein Fehler bei der Namensauflösung unter Verwendung von VPN-Bypass behoben.
- **Inkorrekter Medienwechsel bei Seamless Roaming:** Bei Einsatz von Seamless Roaming wurde der Medienwechsel nicht korrekt ausgeführt. Dieser Fehler wurde behoben.
- **Verbindungsverlust nach Ziehen oder Stecken des LAN-Kabels:** Bei einem durch Ziehen oder Stecken des LAN-Kabels erzwungenen Medienwechsel (wenn "WLAN-Adapter bei gestecktem LAN-Kabel deaktivieren" eingeschaltet ist), konnte es vorkommen, dass über den WLAN-Adapter keine Verbindung mehr aufgebaut werden konnte. Dieser Fehler ist nun behoben.
- **Popup-Fenster bei der Hotspot-Anmeldung:** Bei der Hotspot-Anmeldung werden nun zusätzliche Popup-Fenster zugelassen. Die Fehlfunktion, dass die Tastenkombination <STRG-N> ein neues Browserfenster öffnete, wurde behoben.